## **Virtual Fill the Boot**

How to Create a Facebook Fundraiser

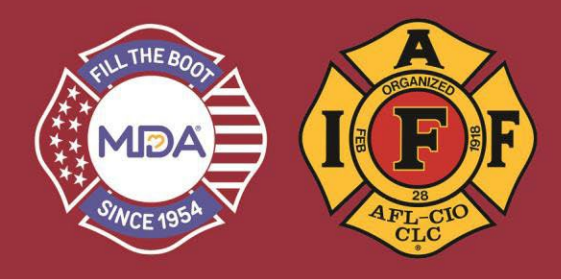

- 1) Click this link to go to the donation website: [www.mda.org/ftb](http://www.mda.org/ftb)
- 2) Click the Account Login:
	- a. Your Username is your email address
	- b. If you've created a password THIS YEAR, use it or click "Forgot Password?" to reset and login

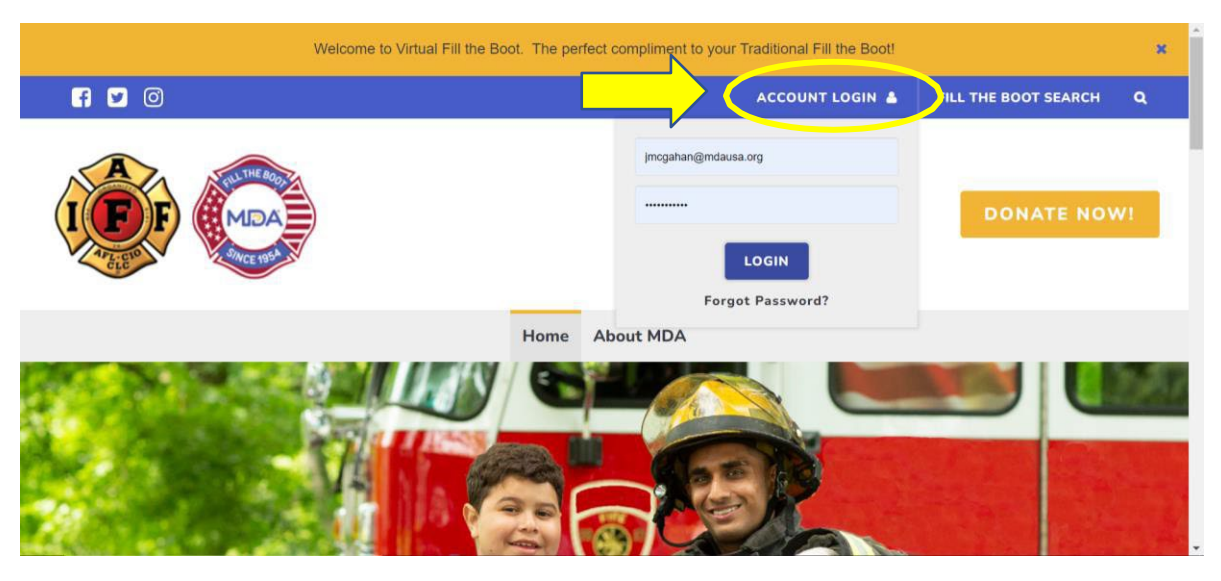

3) When you are logged in, make sure you are in "2023 IAFF Fill the Boot" Dashboard

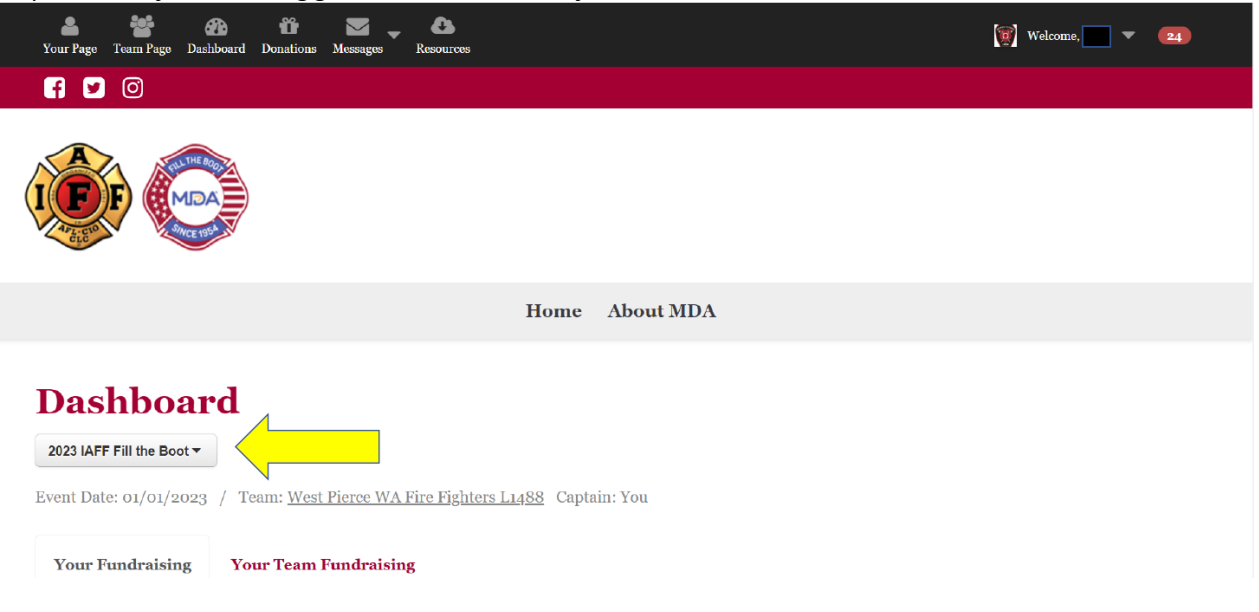

## **Virtual Fill the Boot**

How to Create a Facebook Fundraiser

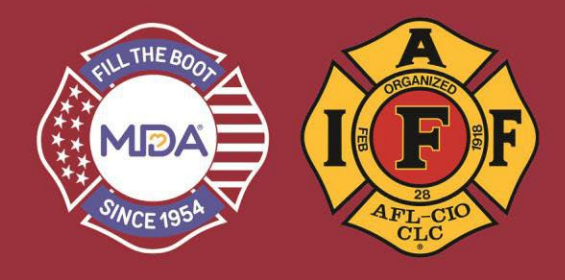

- 4) From the Dashboard page you can create a Facebook Fundraiser that connects directly with "Your Page".
	- a. You cannot connect a Facebook fundraiser to the team page. You can only connect an individual user's personal Facebook page.

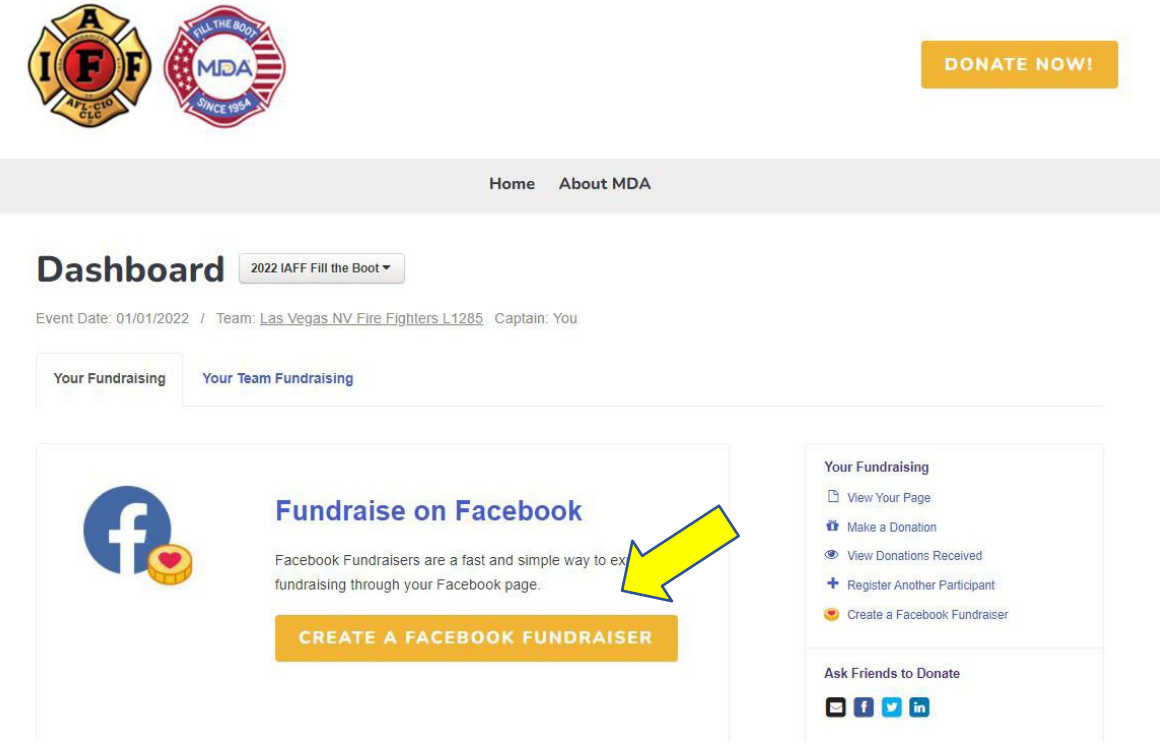